Kolor tekstu dla poprawki 05.12

OSTATNIA POPRAWKA: 05.12

# **INSTRKCJA OBSŁUGI MODUŁÓW SERII 3.0 / AIR**

R LIGH REALISTYCZNE OŚWIETLENIE MODELI RC

Dziekujemy za zainteresowanie modułem oświetleniowym serii 3.0. Dołożyliśmy wszelkich starań, aby produkt spełnił Twoje oczekiwania oraz był wolny od wszelkich wad. Moduły w wersji AIR zostały zaprojektowane z przeznaczeniem dla modeli latających.

Przed pierwszym użyciem prosimy o dokładne zapoznanie się z niniejszą instrukcją, która pozwoli zrozumieć zasadę działania modułu oraz jego funkcji.

# **SPIS TREŚCI**

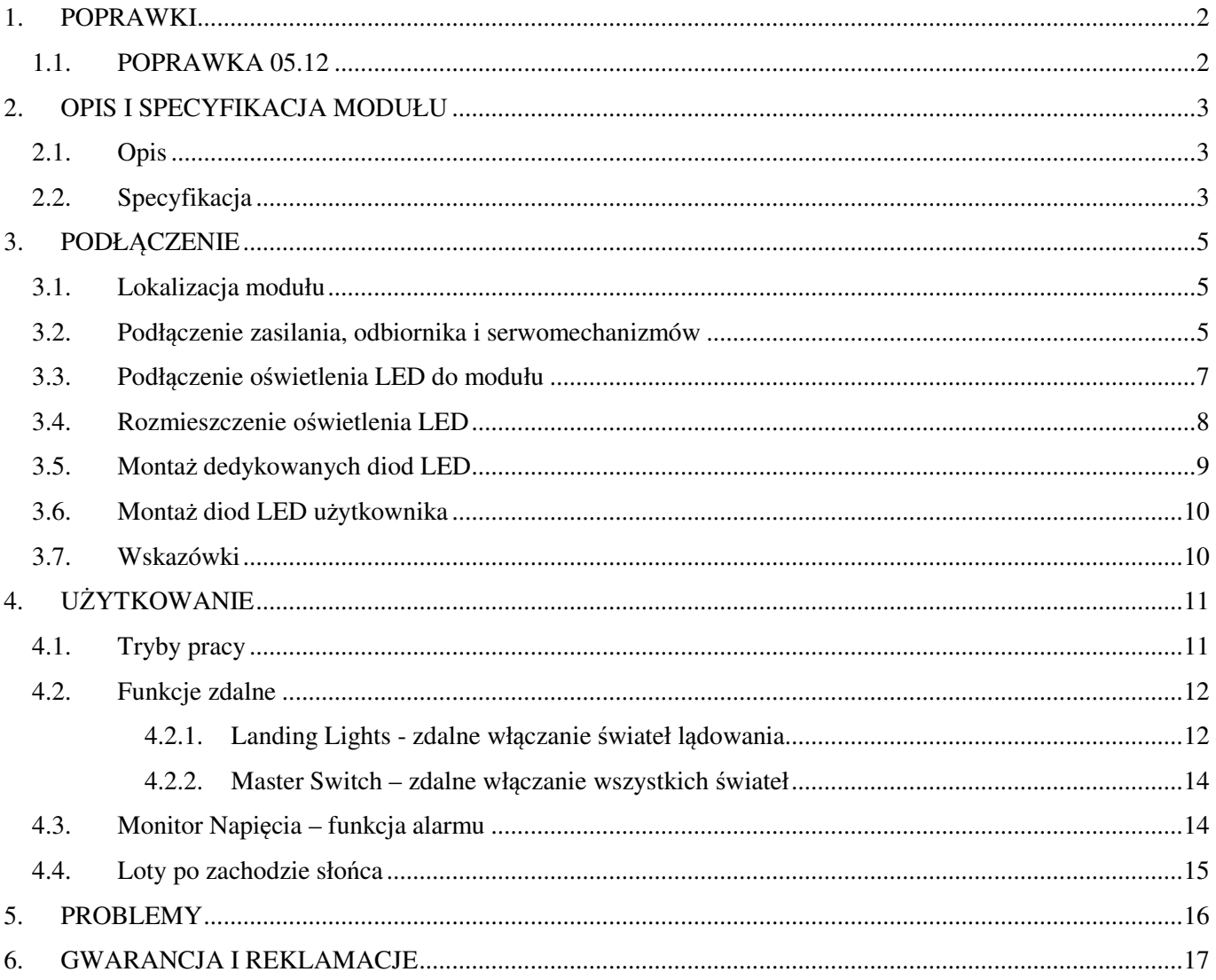

# **1. POPRAWKI**

# **1.1. POPRAWKA 05.12**

Ze względu na znaczne nagrzewanie się układów stabilizujących przy napięciach zasilania dla pakietów 4S oraz 5S została wprowadzona poprawka oprogramowania. Po podłączeniu pakietów 4S oraz 5S moduł będzie automatycznie przechodził do specjalnej sekwencji błysków, która pobiera mniej prądu. Niedostępne będą światła WHITE int – tzw. wewnętrzne. Sekwencje wybierane zworkami będą pomijane – dostępne będą jedynie po podłączeniu napięć dla pakietów 2S oraz 3S.

Pozostałe funkcje zdalne oraz Monitor napięcia będą dostępne bez zmian.

Pomimo ograniczenia prądu moduł w dalszym ciągu będzie wydzielał ciepło, dlatego należy mu zapewniać maksymalną możliwość chłodzenia.

# **2. OPIS I SPECYFIKACJA MODUŁU**

## **2.1. Opis**

Moduł oświetleniowy służy do sterowania diodami LED. Dzięki wejściom sygnałowym posiada możliwość wykrywania sygnałów PWM z odbiorników RC. Na ich podstawie zostały opracowane funkcje zdalnego włączania/wyłączania całego oświetlenia oraz świateł lądowania. Układ został wyposażony w stabilizator napięcia pozwalający pracować w zakresach  $5.5V - 21V$  (odpowiednio pakiety  $2S - 5S$ ).

Seria 3.0 została wyposażona w Monitor Napięcia (Voltage Monitor) pakietu zasilającego (tylko dla LI-Pol, Li-Ion), wraz z sygnalizacją jego rozładowania przy 3V/cele. Moduł posiada interfejs pozwalający wybrać tryb, w którym Monitor Napięcia będzie włączony lub wyłączony.

Użytkownik ma do wyboru 9 różnych trybów pracy :

- 3 w trybie z wyłączonym Monitorem Napięcia (Voltage Monitor Off – Vm Off);

- 1 w trybie z wyłączonym Monitorem Napięcia i trybem NO RC (bez wykrywania sygnałów PWM);

- 5 w trybie z włączonym Monitorem Napięcia (Voltage Monitor On – Vm On).

Ilość sekwencji błysków wynosi 5. Sekwencje błysków powtarzają się dla trybów pracy z włączonym i wyłączonym monitorem napięcia.

**UWAGA! Moduł jest przystosowany do pracy z dedykowanymi diodami LED, których pobory pr**ą**dów s**ą **znacznie wi**ę**ksze od standardowych. Nieumiej**ę**tne podł**ą**czenie "zwykłych" diod LED mo**ż**e spowodowa**ć **ich zniszczenie.** 

### **2.2. Specyfikacja**

- Wymiary maksymalne zewnętrzne: dł. 62mm ; szer. 28 mm ; wys. 15mm ;
- Waga modułu: ~ 20g (wraz z kablami 24g);
- Napięcie zasilania: 5,5V 21V (odpowiednio pakiety Li-pol/Ion 2S 5S);
- Długość kabli zasilania: 15cm;
- Długość kabli sygnałowych, przedłużacza: 30cm;
- Ilość portów wyjściowych LED: 11 ;
- Obsługiwane oświetlenie:
	- Nawigacyjne RED NAV 1x ; GREEN NAV 1x;
	- Ostrzegawcze RED BEACON 2x;
	- Stroboskopowe WHITE STROBE 3x;
	- Wewnętrzne/logo WHITE 2x;
	- Lądowania WHITE LANDING 2x.
- Podłączenie zasilania:
	- poprzez konektor balansera pakietu lub bezpośrednio do głównych kabli pakietu;
	- z portu odbiornika (patrz rys.5. strona 5);

- Sygnalizacja ilości cel podłączanego pakietu Li-Pol, Li-Ion ;
- Sygnalizacja rozładowania pakietu: przy 3V/cele ;
- Zdalne włączanie całego oświetlenia (Mater Switch) ;
- Zdalne włączanie świateł lądowania (Landing Lights) ;
- Ilość trybów pracy: 9 (wybieranych zworkami).

Gwarancja produktu wynosi 12 miesięcy od dnia zakupu.

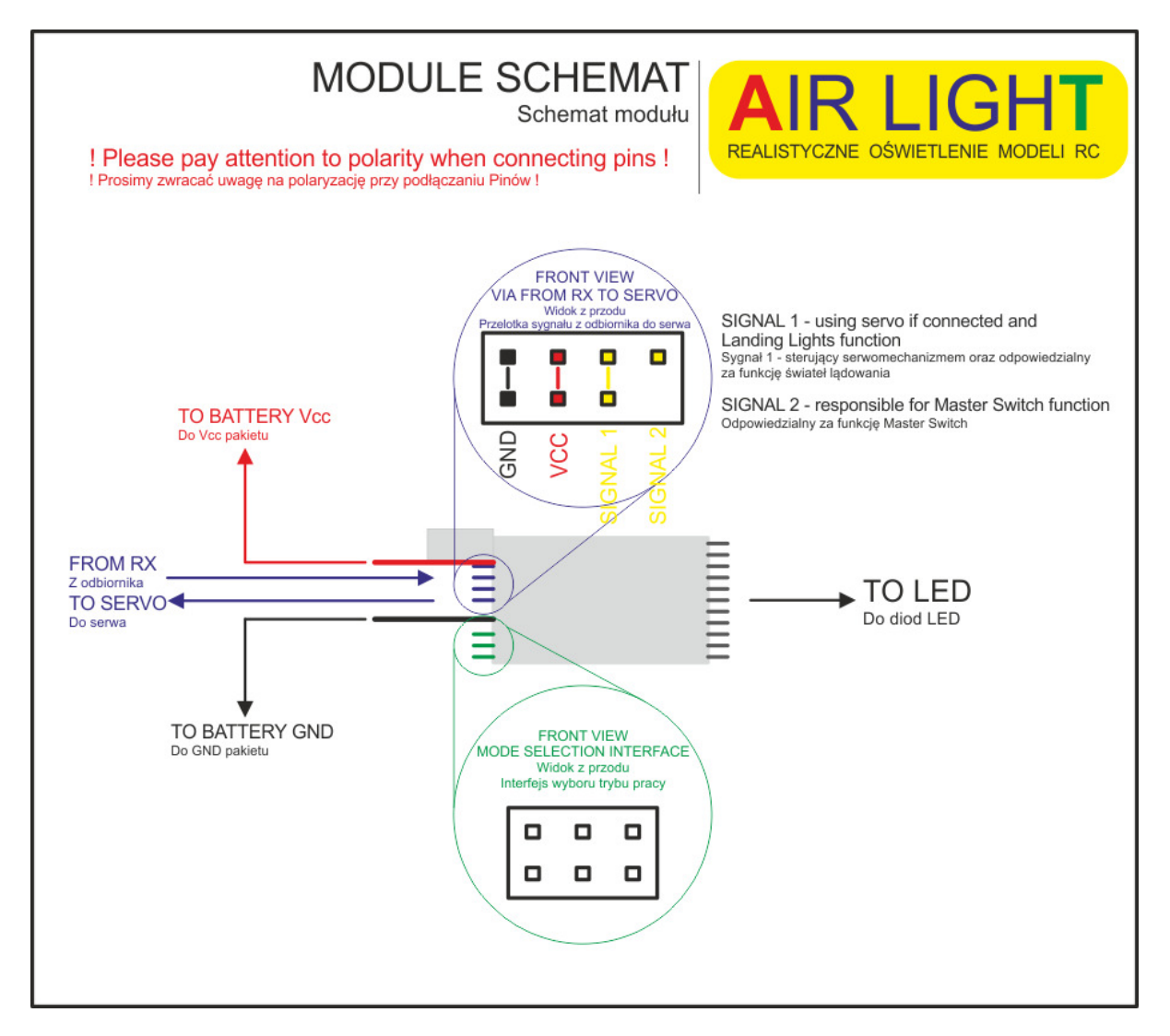

Rys. 1. Schemat ogólny modułu serii 3.0

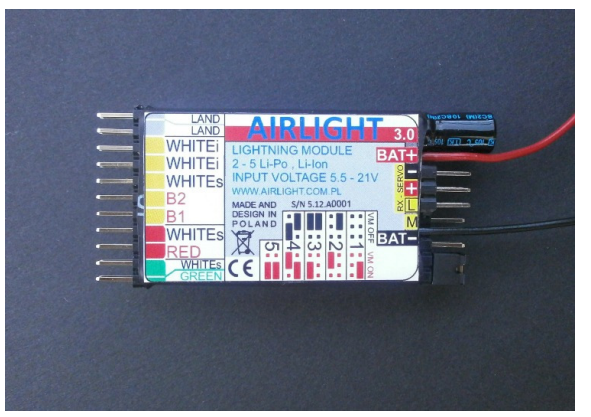

Strona **4** z **17**

# **3. PODŁ**Ą**CZENIE**

# **3.1. Lokalizacja modułu**

Moduł został wyposażony w liniowy stabilizator napięcia. Pomimo zabezpieczeń należy zastosować wszelkie możliwe środki zapobiegawcze mogące uchronić przed zakłóceniem odbiornika RC. Najprostszym jest umiejscowienie modułu z dala od odbiornika. Antenę odbiornika należy poprowadzić z dala od wszelkich przewodów zasilających. Przed startem należy zawsze wykonać "test zasięgu" przy włączonym oświetleniu.

# **3.2. Podł**ą**czenie zasilania, odbiornika i serwomechanizmów**

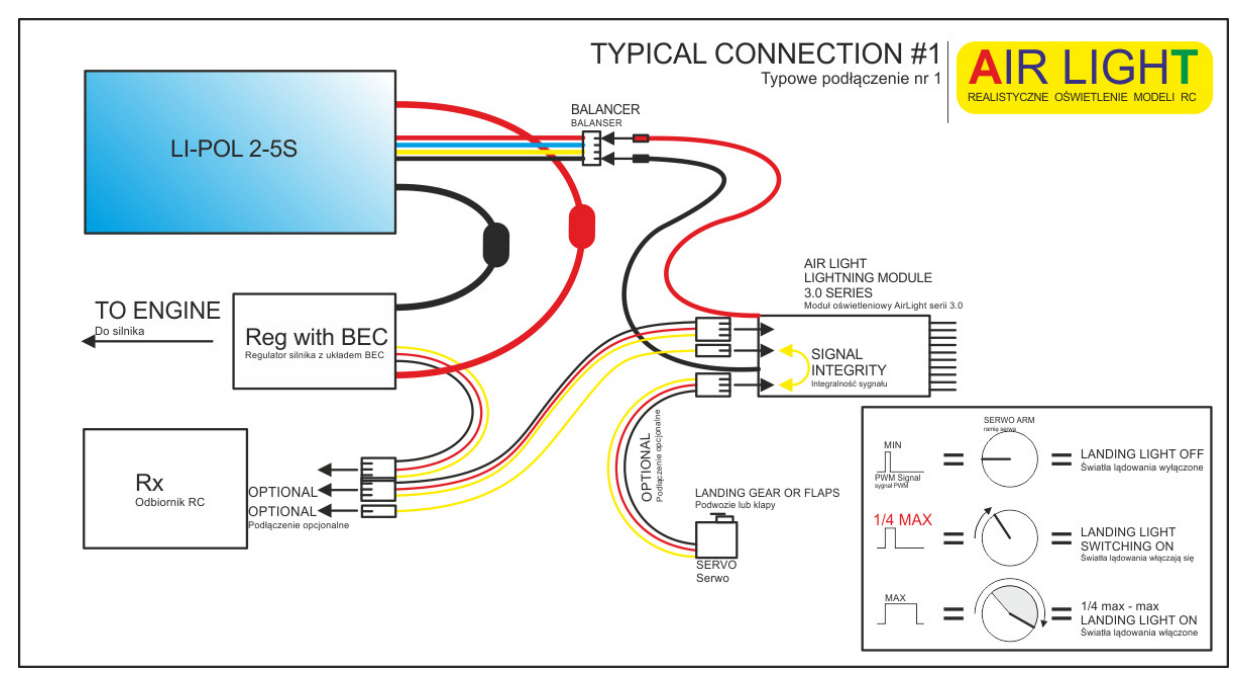

Moduł należy podłączyć według jednego z poniższych schematów:

Rys. 2. Podłączenie zasilania modułu poprzez konektor balansera pakietu Li-Pol. Na schemacie przedstawiono pakiet 3S.

Moduł fabrycznie przychodzi z 6 pinową wtyczką zasilającą, gdzie wpięty jest tylko czarny kabel GND. Należy wpiąć czerwony kabel we wtyczkę w zależności od użytkowanego pakietu zgodnie ze schematem poniżej:

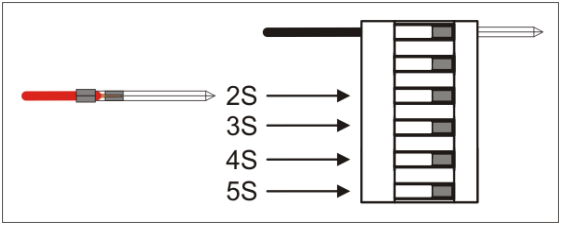

Rys. 3. Wtyczka zasilania modułu

UWAGA ! Należy zawsze podłączać wtyczkę do balansera na zasadzie "czerwony do czerwonego (plus)", "czarny do czarnego (minus)" ! Uwaga na odwrotne podłączenie zasilania !

W przypadku zmiany pakietu na inny umiejscowienie czerwonego kabla można zmienić. Aby go wyjąć należy pociągnąć za kabel jednocześnie podważając zapadkę konektora.

**Kolor tekstu dla poprawki 05.12 CONSERVIA: 05.12 CONSERVIA: 05.12 CONSERVIA: 05.12** 

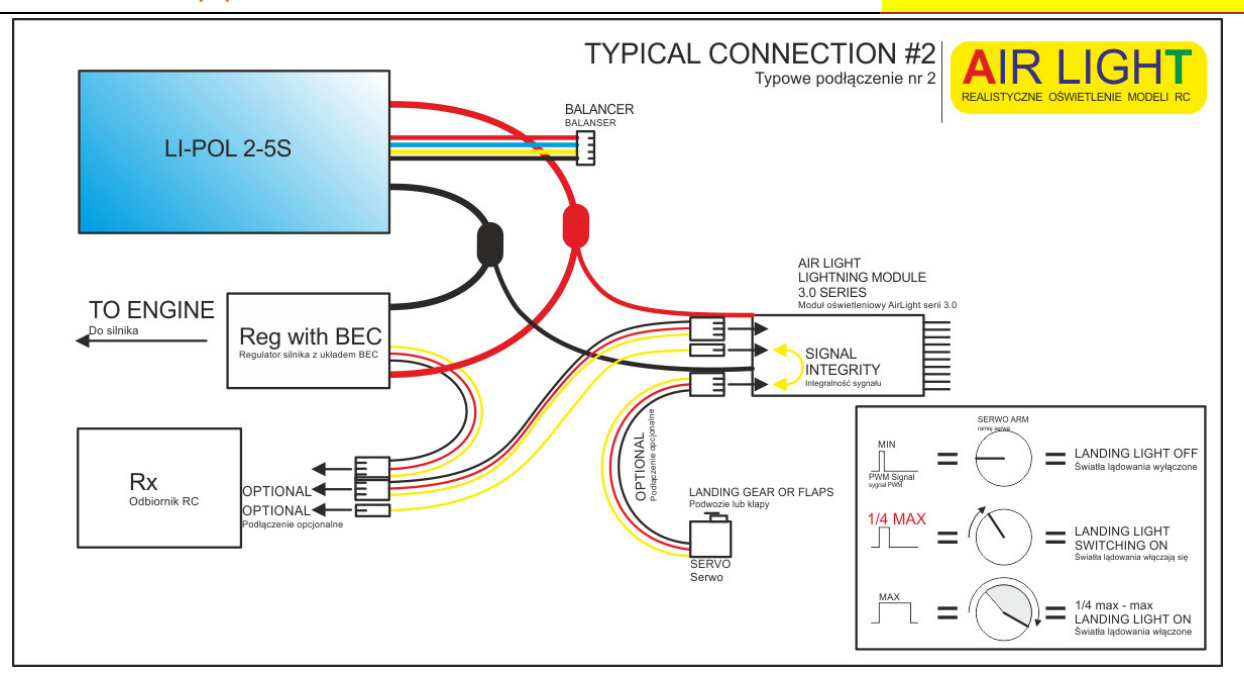

Rys. 4. Podłączenie zasilania modułu do głównych kabli pakietu Li-Pol. Na schemacie przedstawiono pakiet 3S.

Podłączenia opcjonalne oznaczają, że nie są wymagane do prawidłowego działania modułu. Wiąże się to jedynie z rezygnacją ze zdalnych funkcji Master Switch i Landing Lights. Master Switch zostanie automatycznie włączony, natomiast światła lądowania będą zgaszone. Aby móc zostawić włączone światła lądowania należy wybrać tryb pracy NO RC (patrz rys. 8 – tabela trybów pracy). Istnieje możliwość podłączenia zasilania modułu do jednego z portów odbiornika RC.

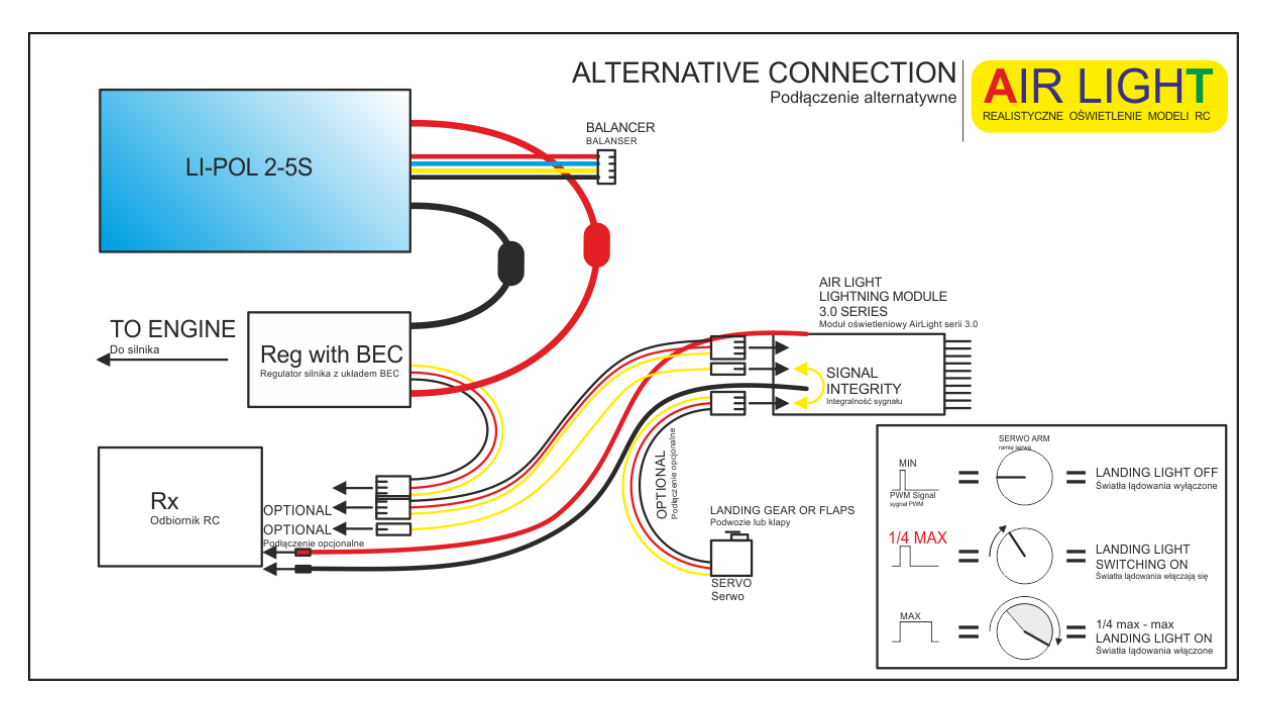

Rys. 5. Podłączenie zasilania modułu do portu odbiornika RC. UWAGA ! W takim przypadku należy wybrać tryb pracy z wyłączonym Monitorem Napięcia, chyba że Rx zasilany jest z pakietu Li-Pol , Ion.

Należy wziąć pod uwagę pobór prądu przez oświetlenie oraz podłączone do Rx Serwa. Nie można przekraczać maksymalnej wydajności układów BEC, jeżeli z nich zasilany jest Rx.

**Kolor tekstu dla poprawki 05.12 CONFERENTIA POPRAWKA: 05.12 CONFERENTIA POPRAWKA: 05.12** 

 Do modułu można podłączać inne rodzaje pakietów (NIMH, NICD, Li-Ion, pakiety AA lub AAA) w granicach dopuszczalnych napięć (5,5V- 21V), jednak należy pamiętać o wybraniu trybu pracy z WYŁĄCZONYM Monitorem Napięcia, aby nie sygnalizował on błędnych alarmów.

Moduł podczas pracy, szczególnie z wyższymi napięciami, robi się ciepły. Przy pełnym obciążeniu i napięciach ~13V-21V będzie gorący, dlatego jeżeli jest taka możliwość należy umieścić moduł zapewniając chłodzenie. Układy stabilizujące są zabezpieczone przed przegrzaniem. W przypadku zbyt wysokiej temperatury będą automatycznie ograniczały prąd diod.

## **3.3. Podł**ą**czenie o**ś**wietlenia LED do modułu**

Porty wyjściowe modułu zostały pogrupowane zgodnie z umiejscowieniem diod LED. Ułatwia to szybkie podłączenie pinów np. w przypadku zakładania skrzydeł.

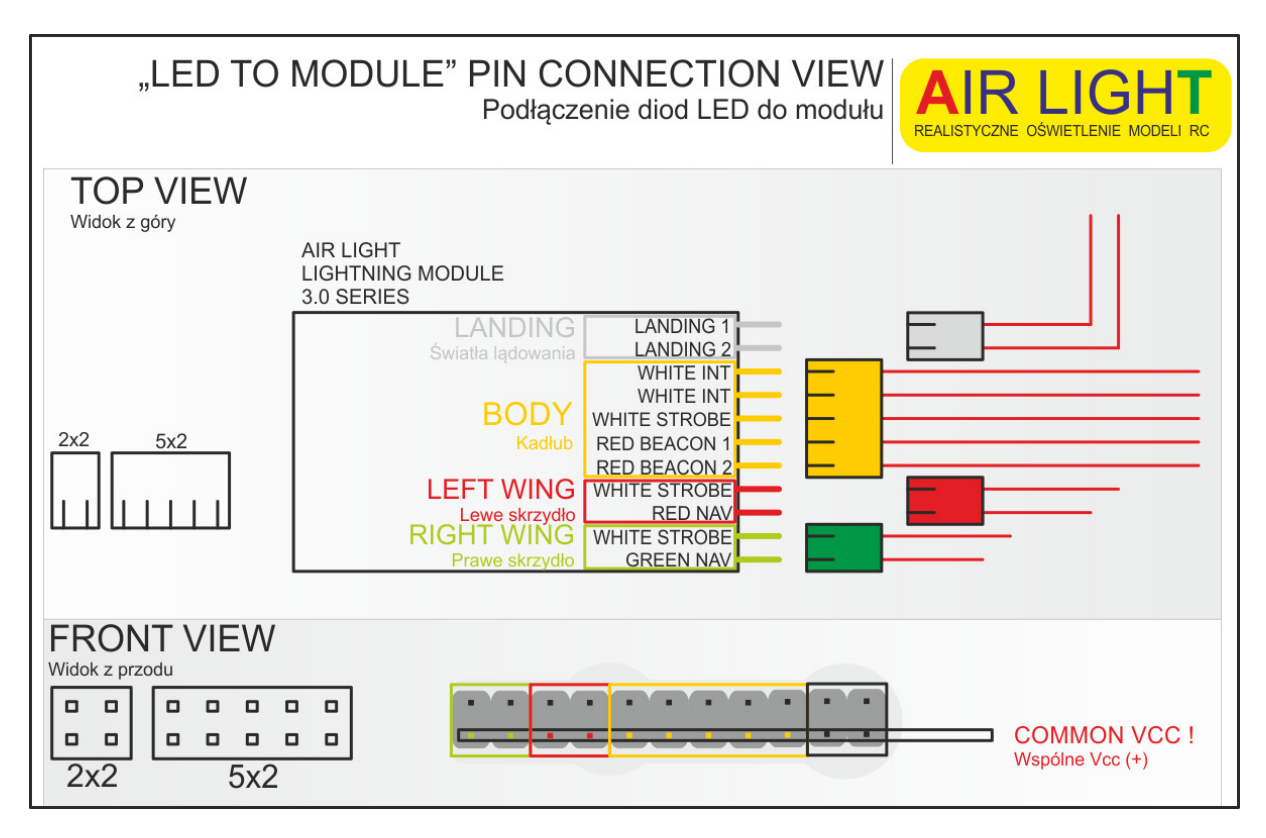

Rys. 6. Pogrupowane porty wyjściowe modułu

Widok z przodu pokazuje wspólny dla wszystkich LED Vcc (+). Budowa modułu załącza poszczególne porty zwierając masy (GND (-)) a więc odwrotnie jak w przypadku większości tego typu instalacji. Należy o tym pamiętać montując okablowanie w modelu (patrz rys. 7A strona 7).

Do portu modułu należy podłączać tylko diody LED zgodne z przeznaczeniem danego portu, tzn. czerwona dioda może być podłączona tylko do portów RED BEACON lub RED NAV, zielona tylko do GREEN NAV natomiast do portów LANDING tylko 10mm biała LED.

Niewłaściwe podłączenie może spowodować uszkodzenie diod.

**Kolor tekstu dla poprawki 05.12 CONFERENTIA POPRAWKA: 05.12 CONFERENTIA POPRAWKA: 05.12** 

### **3.4. Rozmieszczenie o**ś**wietlenia LED**

Nie wymaga się podłączenia wszystkich LED do prawidłowego działania modułu. Ilość LED oraz ich rozmieszczenie zależy od użytkownika. Dla pełnego efektu proponujemy rozmieszczenie podobne jak w prawdziwych maszynach.

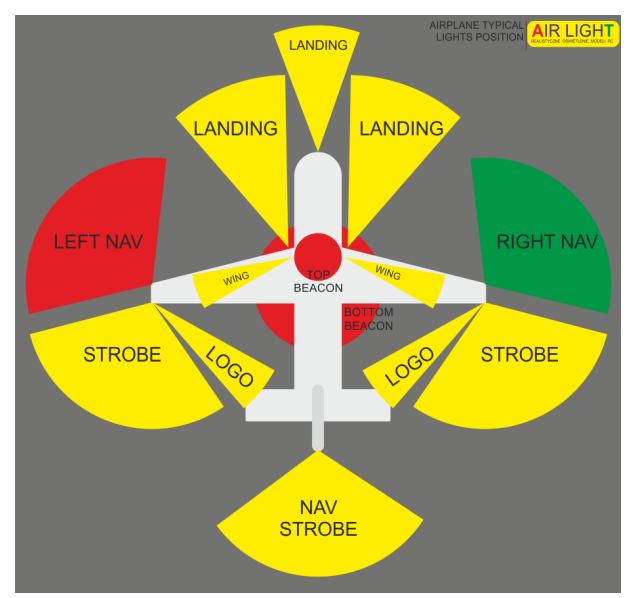

Rys. 7. Typowe rozmieszczenie oświetlenia na samolocie.

W przypadku helikopterów rozmieszczenie może być podobne. Należy zachować układ czerwonej diody nawigacyjnej na lewej burcie, zielonej na prawej. Ułatwi to identyfikację położenia modelu podczas lotów nocnych.

W celu zmniejszenia ilości kabli prowadzonych do każdej diody LED można posłużyć się rozwiązaniem pokazanym na schemacie po prawej. Dzięki temu można obniżyć wagę modelu.

Wspólne dla wszystkich diod Vcc pozwala doprowadzić prąd jednym kablem aż do końcówki skrzydła. Dopiero tam następuje rozdzielenie Vcc do dwóch diod LED.

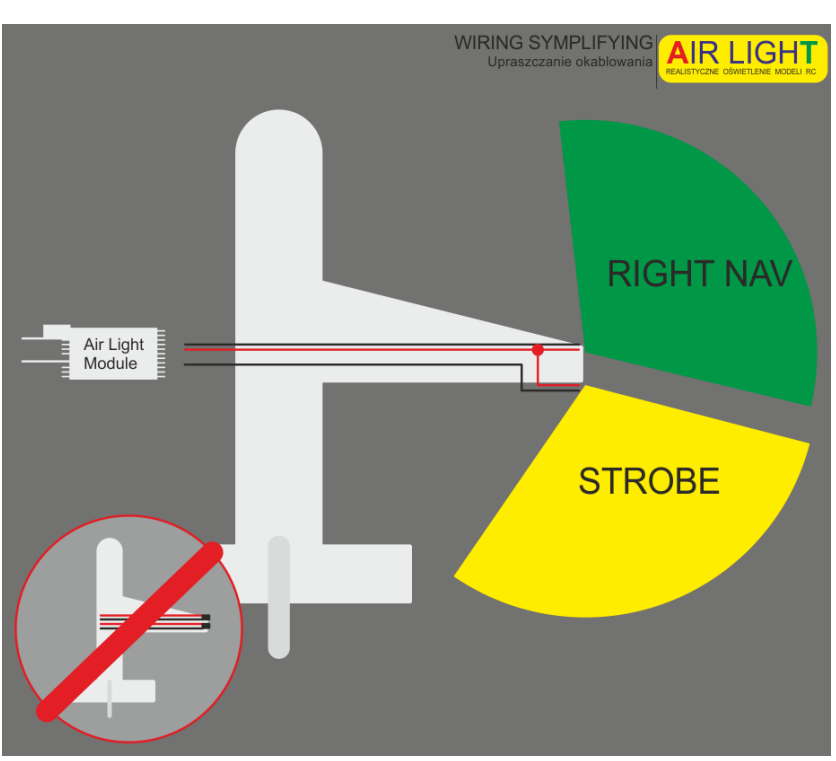

Rys. 7A. Uproszczony sposób okablowania modelu.

### **3.5. Monta**ż **dedykowanych diod LED**

Moduł został przystosowany do pracy z wybranymi przez nas specjalnymi diodami LED. Jeden port modułu obsługuje jedną diodę LED. Prąd pracy diod wynosi od 50 do 90mA. Należy pamiętać o odpowiednim podłączeniu diody do modułu zgodnie z jej kolorem:

**czerwona dioda mo**ż**e by**ć **podł**ą**czona tylko do portów RED BEACON lub RED NAV, zielona tylko do GREEN NAV natomiast do portów LANDING tylko 10mm biała LED**. Niewłaściwe podłączenie może spowodować uszkodzenie diod.

Sposób montażu konektorów oraz LED w modelu pozostawiamy użytkownikowi. Można skorzystać także z naszej propozycji:

Konektory końcowe przykleić delikatnie klejem CA do konstrukcji modelu. Diody LED umocować w konektorze uprzednio przycinając nóżki do odpowiedniej długości. Po wsadzeniu do konektora dioda musi kołnierzem stykać się z konektorem. To połączenie także można delikatnie skleić klejem CA. Oczywiście diody LED można także przylutować bezpośrednio do kabli.

Diody LED przewodzą (świecą) tylko w jednym kierunku. Dlatego aby odpowiednio je podłączyć proponujemy, przed obcięciem nóżek, zaznaczyć czerwonym markerem dłuższą nóżkę LED. Diodę należy wtedy wsadzić w konektor czerwoną nóżką do czerwonego kabla.

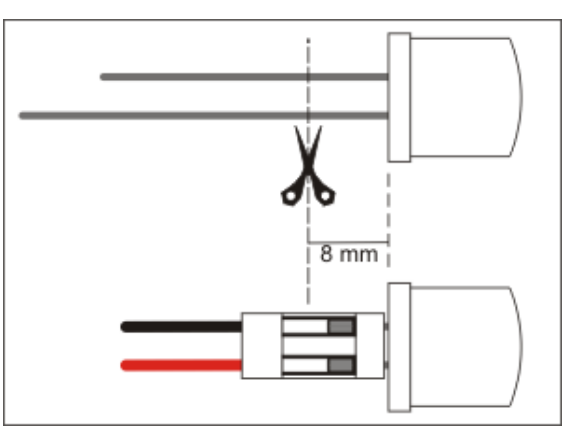

**UWAGA! Moduł jest przystosowany do pracy z dedykowanymi diodami LED, których pobory pr**ą**dów** 

**s**ą **znacznie wi**ę**ksze od standardowych. Nieumiej**ę**tne podł**ą**czenie "zwykłych" diod LED mo**ż**e spowodowa**ć **ich zniszczenie.** 

Montaż konektorów na kablu wygląda następująco. Należy odizolować końcówkę przewodu na długości 2- 3mm. Założyć metalowy terminal, a następnie zacisnąć go tak jak pokazano na rysunku poniżej. Proszę sprawdzić czy przewód nie rusza się i nie daje się wyciągnąć z terminala!!! Na terminal należy założyć czarny konektor. Dobrze zainstalowany daje charakterystyczny "klik" uniemożliwiający wyciągnięcie.

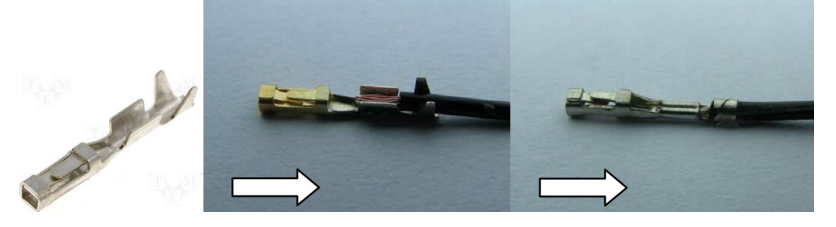

Przy zagniataniu metalowych terminali można posłużyć się tzw. zaciskarką. Ułatwia, przyspiesza prace oraz daje pewność prawidłowego połączenia. Zaciskarki można nabyć w sklepach elektronicznych w cenie od 20- 30zł.

### **3.6. Monta**ż **diod LED u**ż**ytkownika**

W przypadku podłączania diod LED niededykowanych dla modułu, należy upewnić się, jaki jest ich nominalny prąd pracy. Przeważnie wynosi on 20mA. W takim wypadku do diody LED należy wlutować opornik o wartości 56 Ohm tak jak to pokazano na schemacie poniżej.

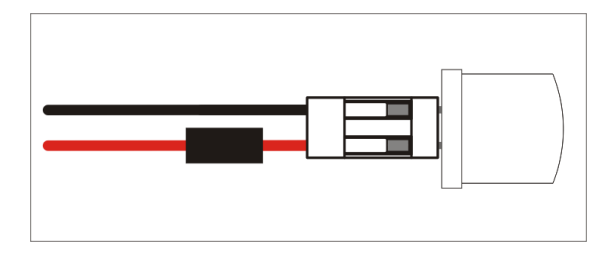

Drugą opcją jest podłączenie równolegle dwóch takich samych diod LED (o tym samym kolorze i prądzie pracy 20mA każda). Wlutowywanie dodatkowego opornika w takim układzie jest niepotrzebne.

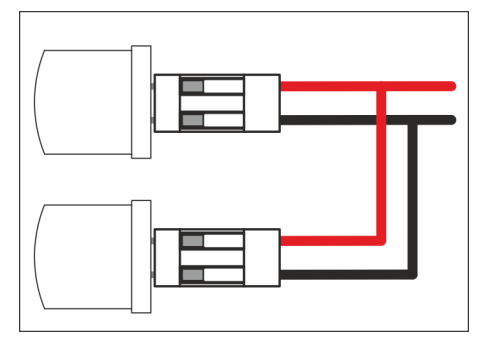

UWAGA! Instalacja własnych diod wiąże się z ryzykiem ich uszkodzenia. Ryzyko to bierze na siebie użytkownik!

### **3.7. Wskazówki**

Diody LED pomimo wyjątkowej jasności przestają być dobrze widoczne w pewnej odległości. Dzieje się tak, ponieważ powierzchnia emitowanego światła jest równa średnicy soczewki diody, a ta wynosi 5mm dla standardowych diod i 8mm dla tych sprzedawanych w zestawie z modułem. W czasie lotów gdzie model znajduje się np. 100m od pilota taka soczewka to niewiele.

Aby zwiększyć widoczność świateł należy zwiększyć powierzchnię emitującą światło. Do tego celu można zastosować półprzeźroczyste tzw. mleczne owiewki na diody (lub przeźroczyste przeszlifowane od wewnątrz cienkim papierem ściernym). Półprzeźroczystość powoduje rozproszenie światła we wszystkich kierunkach. Dioda podświetli wtedy całą owiewkę. Co prawda jasność emitowanego światła zmniejszy się ale w ogólnym bilansie oświetlenie będzie lepiej widoczne.

# **4. U**Ż**YTKOWANIE**

# **4.1. Tryby pracy**

1. Przed podłączeniem zasilania modułu należy zworkami wybrać żądany tryb pracy.

Uruchomienie pracy modułu nastąpi od razu po podłączeniu zasilania.

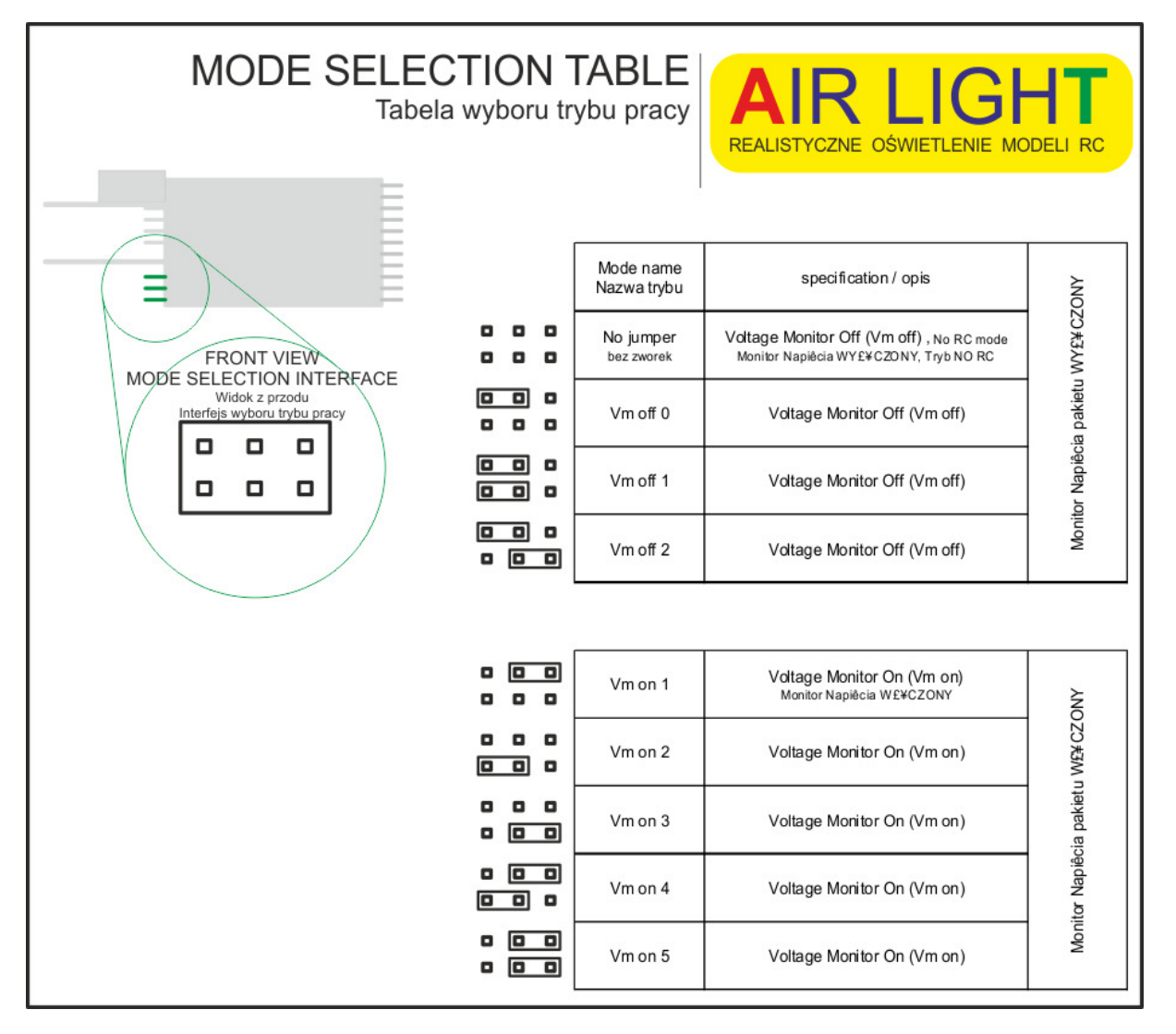

Rys. 8. Tabela wyboru trybu pracy modułu – tryby dostępne dla napięć 5,5V do 12,6V (pakiety 2S i 3S).

W celu zmiany trybu na inny należy odłączyć zasilanie modułu, wybrać odpowiedni tryb zworkami i ponownie podłączyć zasilanie.

Aby nie zgubić zworki, w momencie, kiedy tylko jedna jest wykorzystywana, można ją wpiąć pionowo tak jak na rysunku poniżej. Przykład dla trybu Vm on 1.

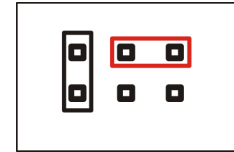

Rys. 9. Na czerwono zaznaczono zworkę aktywną.

2. Po podłączeniu zasilania moduł najpierw sprawdzi czy napięcie wynosi powyżej 5,5V. Jeżeli nie, zasygnalizuje to oboma światłami Beacon błyskając intensywnie przez 2 sekundy z przerwą 0,2 sekundy (światła Beacon muszą być podłączone do modułu gdyż sygnalizacja odbywa się TYLKO tymi światłami).

3. Jeżeli został wybrany tryb pracy z WYŁĄCZONYM Monitorem Napięcia moduł błyśnie JEDEN raz oboma światłami Beacon, następnie przejdzie do wybranej sekwencji błysków po 1 sek. Urządzenie, pomimo WYŁĄCZONEGO monitora zasygnalizuje alarmem napięcie niższe od 5,5V.

4. Jeżeli został wybrany tryb pracy z WŁĄCZONYM Monitorem Napięcia, po podłączeniu zasilania, moduł najpierw dokona sprawdzenia ilości cel podłączonego pakietu. Następnie urządzenie błyśnie oboma światłami Beacon tyle razy ile cel zostanie wykryte (patrz tabela na stronie 13). Po zakomunikowaniu ilości cel urządzenie przechodzi do docelowej sekwencji błysków po 1 sek.

5. Jeżeli do modułu został podłączony pakiet 4S lub 5S moduł automatycznie przejdzie do specjalnej sekwencji błysków dla wysokich napięć (HV). Nie ma wtedy możliwości wyboru innej sekwencji zworkami trybu pracy – zostaną one przez moduł pominięte. Sekwencja HV ma na celu zmniejszenie poboru prądu przez LED ograniczając nagrzewanie się modułu. Funkcje zdalne oraz Monitor Napięcia będą działały bez zmian.

Pomimo ograniczenia poboru prądu moduł będzie wydzielał ciepło, dlatego należy mu zapewnić możliwość chłodzenia.

#### !!!!! NALEŻY ZAWSZE PODŁĄCZAĆ NAŁADOWANY PAKIET DO MODUŁU!!!!!

### **4.2. Funkcje zdalne**

#### **4.2.1. Landing Lights - zdalne wł**ą**czanie** ś**wiateł l**ą**dowania**

Aby móc korzystać z tej funkcji moduł musi być podłączony do portu odbiornika RC. Sygnał odpowiedzialny za tę funkcję to Signal 1 zgodnie z poniższym schematem.

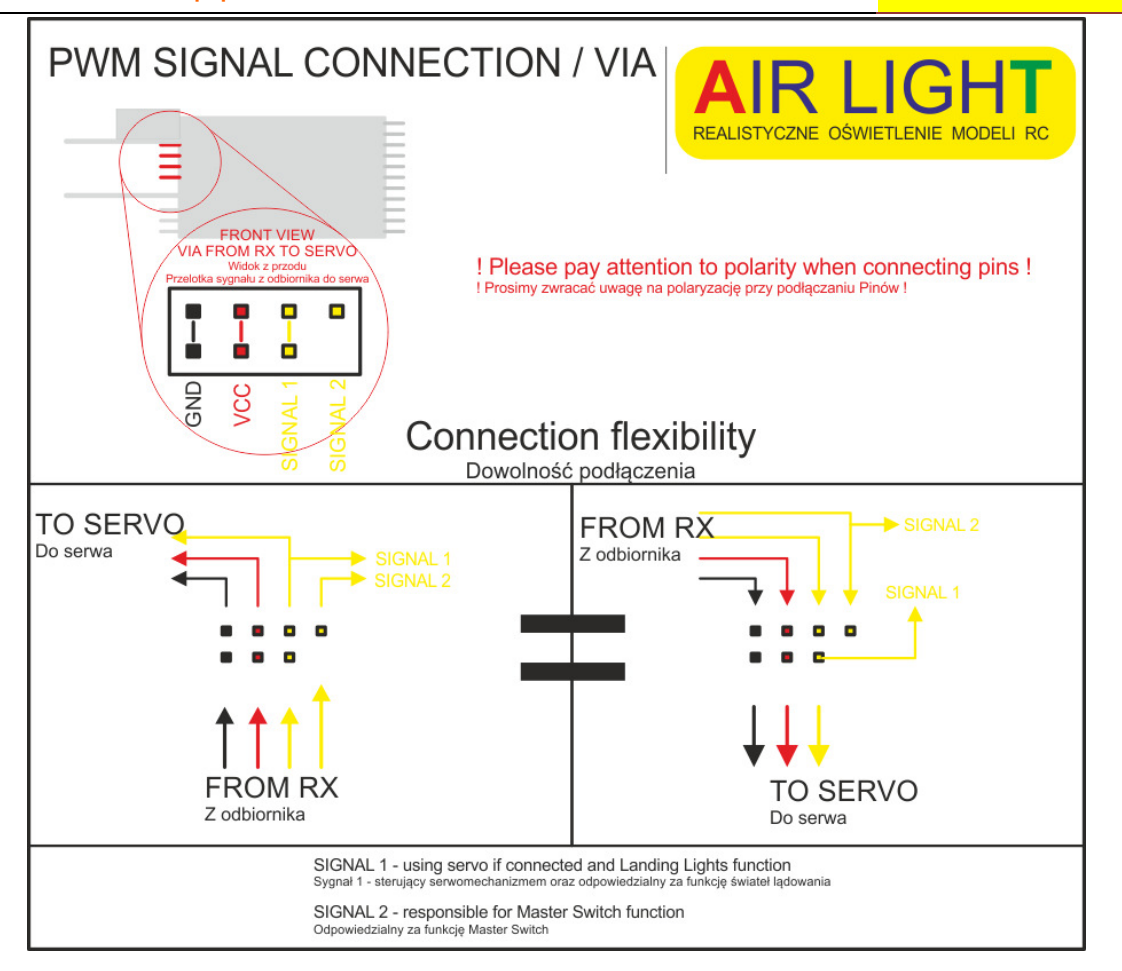

Rys. 10. Zasada podłączania modułu do odbiornika.

Wybór portu zależy od przeznaczenia. Port może być przypisany do włącznika on/off w nadajniku lub do przełącznika klap/podwozia. Pozwala to na sprzęgnięcie włączenia świateł w momencie ich wypuszczania. Budowa modułu pozwala go wpiąć pomiędzy serwa klap/podwozia a odbiornik RC, dzięki czemu AirLight 3.0

współużytkuje sygnał sterujący. Zasilanie dla serw jest odseparowane.

 Włączanie świateł działa niezależnie od trybu pracy (z wyjątkiem trybu NO RC) czy włączonego alarmu Monitora napięcia.

 Załączanie świateł lądowania odbywa się w momencie przekroczenia 1/4 maksymalnej szerokości impulsu PWM jak to pokazano na schemacie poniżej. Dzięki temu niewielkie wypuszczenie klap powoduje załączenie świateł.

**Kolor tekstu dla poprawki 05.12 CONFERENTIA POPRAWKA: 05.12 CONFERENTIA POPRAWKA: 05.12** 

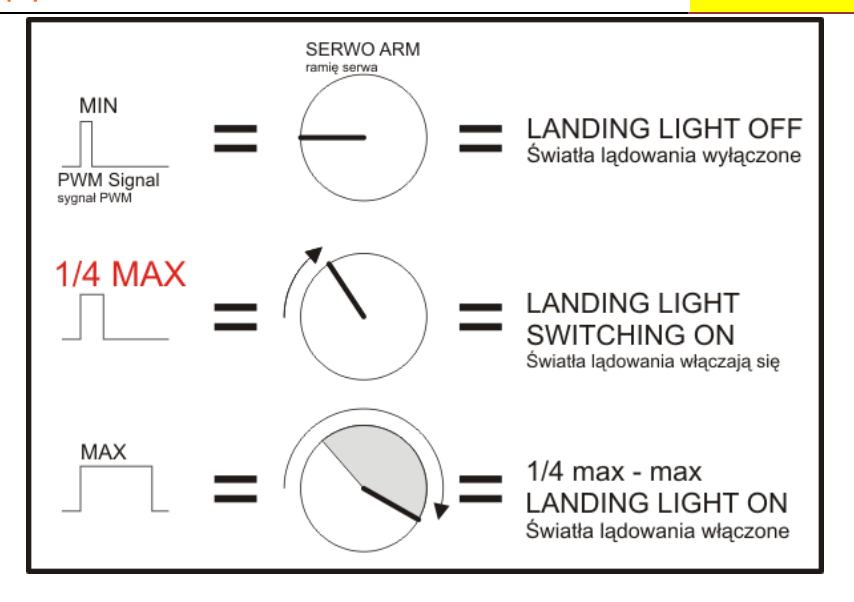

Rys. 11. Zasada załączania świateł lądowania.

Prosimy sprawdzić, czy ustawienia Travel Adjustment w nadajniku nie ograniczają szerokości impulsu.

### **4.2.2. Master Switc**h **– zdalne wł**ą**czanie wszystkich** ś**wiateł**

Analogicznie jak dla świateł lądowania działa funkcja Master Switch z tym, że sygnał za nią odpowiedzialny to SIGNAL 2. Załączanie następuje po przekroczeniu 50% szerokości impulsu.

W momencie nie podłączenia sygnału dla Master Switch funkcja ta zostanie automatycznie wyłączona.

W przypadku załączenia się alarmu Monitora Napięcia nie będzie możliwości zdalnego wyłączenia oświetlenia.

### **4.3. Monitor Napi**ę**cia – funkcja alarmu**

Monitor mierzy napięcie pakietu w czasie rzeczywistym. Działa prawidłowo z pakietami Li-Pol, Li-Ion. Aby włączyć Monitor należy zworkami wybrać odpowiedni tryb pracy zgodnie z rys. 8 na stronie 10. Jeżeli zostanie wykryte napięcie minimalne dla danego pakietu Monitor Napięcia przerwie wykonywanie sekwencji błysków i włączy Alarm. Alarm jest to bardzo szybka naprzemienna seria błysków diod BEACON i skrzydłowych STROBE oraz stałe świecenie świateł nawigacyjnych RED NAV i GREEN NAV. Do dyspozycji pilota pozostaje w dalszym ciągu zdalne włączanie świateł lądowania.

Raz załączony alarm będzie działał nawet, kiedy napięcie pakietu wzrośnie ponad wartość minimalną. Wyłączyć alarm można jedynie poprzez odłączenie zasilania.

#### **Kolor tekstu dla poprawki 05.12 CONTAT AND THE CONTAT OF A SET A LIGHT OF A LIGHT OF A LIGHT OF RAWKA: 05.12**

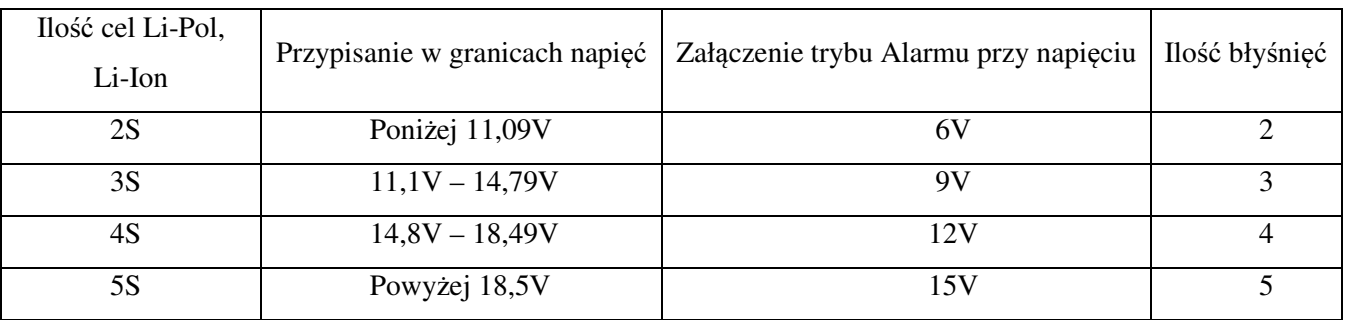

Przypisywanie napięć do ilości cel odbywa się zgodnie z poniższą tabelą:

! UWAGA. Jeżeli po podłączeniu pakietu np. 3S moduł błyśnie tylko DWA razy oznacza to niższe od nominalnego napięcie pakietu. Monitor Napięcia będzie wtedy włączał ALARM tak jak dla napięcia pakietu 2S! !!!!! NALEŻY ZAWSZE PODŁĄCZAĆ NAŁADOWANY PAKIET!!!!!

### **4.4. Loty po zachodzie sło**ń**ca**

 Loty nocne wiążą się ze zwiększonym ryzykiem. Trzeba zawsze upewnić się za dnia czy teren lotów wolny jest od wszelkich przeszkód. Należy być wyjątkowo skupionym, gdyż bardzo łatwo można pomylić położenie modelu. Szczególnie w zakrętach, kiedy światła końcówek skrzydeł schodzą się ze sobą.

Dobrą praktyką jest podświetlenie samego modelu np. instalując diody na końcówkach skrzydeł i oświetlając ogon lub kadłub.

Pomimo zainstalowanych świateł lądowania należy latać w miejscach, gdzie istnieją dodatkowe źródła świateł, np. niedalekie latarnie a nawet światła drogowe swojego samochodu oświetlające pole startów i lądowań.

# **5. PROBLEMY**

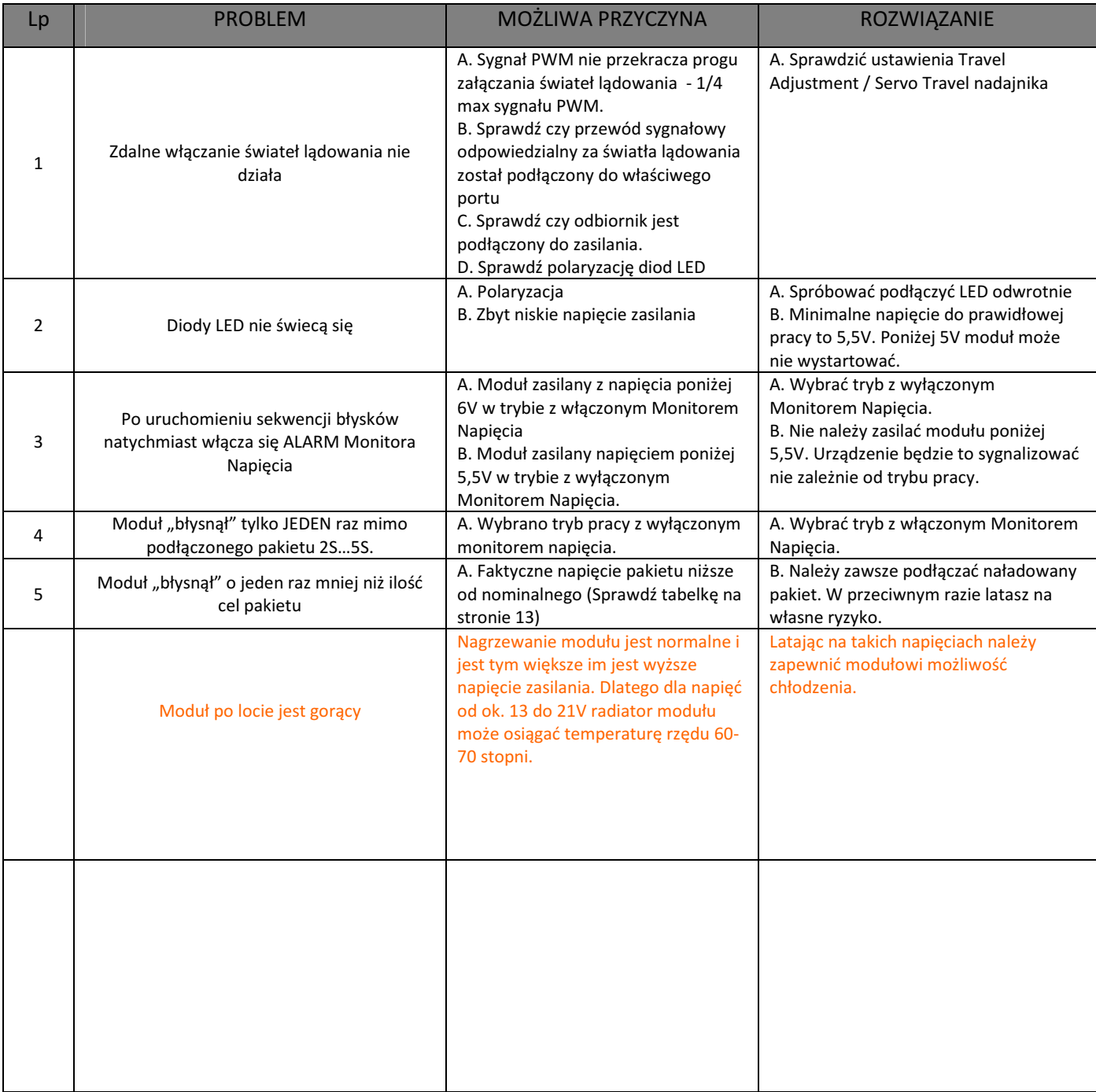

Wątpliwości? Błąd w instrukcji? Brak odpowiedzi na twoje pytanie? Lepiej napisz lub zadzwoń, aby się upewnić. Kontakt na ostatniej stronie.

# **6. GWARANCJA I REKLAMACJE**

Osprzęt elektroniczny objęty jest 12-to miesięczną gwarancją producenta.

Zawartość opakowania produktu należy skontrolować przy zakupie. W chwili pojawienia się jakichkolwiek problemów z prawidłowym funkcjonowaniem, w pierwszej kolejności należy skontaktować się ze sklepem, w którym produkt został zakupiony, okazując przy tym dowód zakupu, dokładnie opisując zauważone objawy. Wady ujawnione w okresie gwarancji będą bezpłatnie usuwane w terminie 14 dni roboczych od daty dostarczenia modułu pod adres producenta, a okres gwarancji ulega przedłużeniu o czas trwania naprawy. W okresie gwarancyjnym uszkodzony produkt zostanie bezpłatnie naprawiony lub wymieniony przez gwaranta na taki sam wolny od wad. W przypadku, gdy naprawa, bądź wymiana urządzenia na nowe jest niemożliwa, reklamującemu przysługuje prawo do zwrotu zapłaconej kwoty.

Gwarancja nie obejmuje uszkodzeń mechanicznych produktu, jak również następstw tychże uszkodzeń, powstałych z winy użytkownika. Gwarancja nie obowiązuje również w sytuacjach, gdy produkt używany jest niezgodnie z jego przeznaczeniem, pomyleniu polaryzacji przy połączeniach prądowych, zasilania napięciami wyższymi niż podane, nie zastosowaniu się do zaleceń i nakazów zawartych w instrukcji obsługi, samodzielnej ingerencji w elektronikę, ewidentnego zaniedbania lub poważnego zabrudzenia, przechowywania w niesprzyjających warunkach środowiskowych (np. duża wilgotność sprzyjająca korozji, zbyt niska lub zbyt wysoka temperatura), zamoczenia, doprowadzenia do zwarcia, użycia w układzie niesprawnego elementu i innych, niewynikających bezpośrednio z winy producenta.

Nie ponosimy odpowiedzialności za jakiekolwiek szkody lub straty wyrządzone w następstwie użycia produktu.

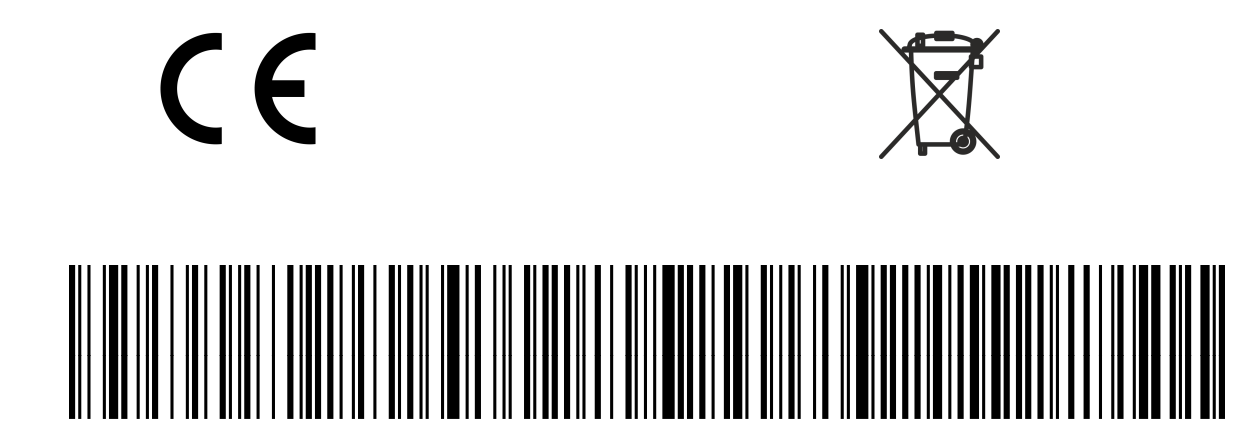

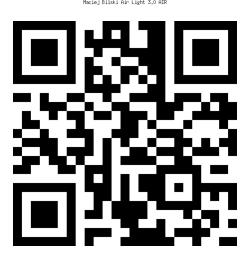

PRODUCENT:

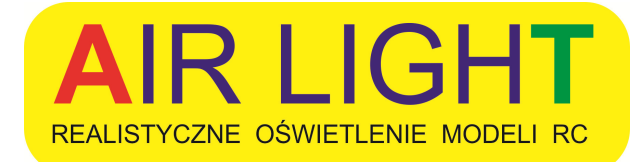

**------------------------------------------------------------------------------------**

Maciej Bilski

ul. Zamiany 18/57, 02-786, Warszawa ; kom. +48 509 101 249 ; e-mail: air-light@o2.pl NIP. 951-208-65-93 REGON 145955293

# WWW.AIRLIGHT.COM.PL

**------------------------------------------------------------------------------------**

Specjalne podziękowania za współpracę dla wydziału Elektrotechniki Politechniki Warszawskiej.